# Shopping Cart URL Parameters This article applies to:

### Add a product to a cart

Just change the highlighted portion to point to your app and to set your parameters. You can combine parameters with "&" as shown in the URL below.

Please note that these work for our Legacy bundle links and product links.

#### Example: https://martyc.infusionsoft.app/app/manageCart/addProduct?productId=125&quantity=2

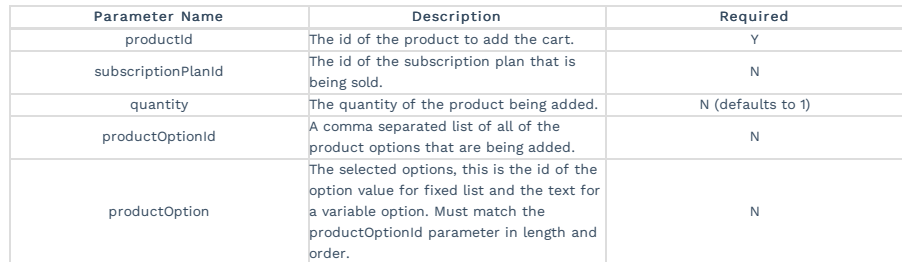

## Processing a bundle through the cart

Just change the highlighted portion to point to your app and to set your parameters. You can combine parameters with "&" as shown in the URL below.

URL:

https://martyc.infusionsoft.com/app/manageCart/processBundle?clearCart=true&executionMode=PRODUCT\_TARGETED&productId=90&productQuantity=1&productId=102&productQuantity=2

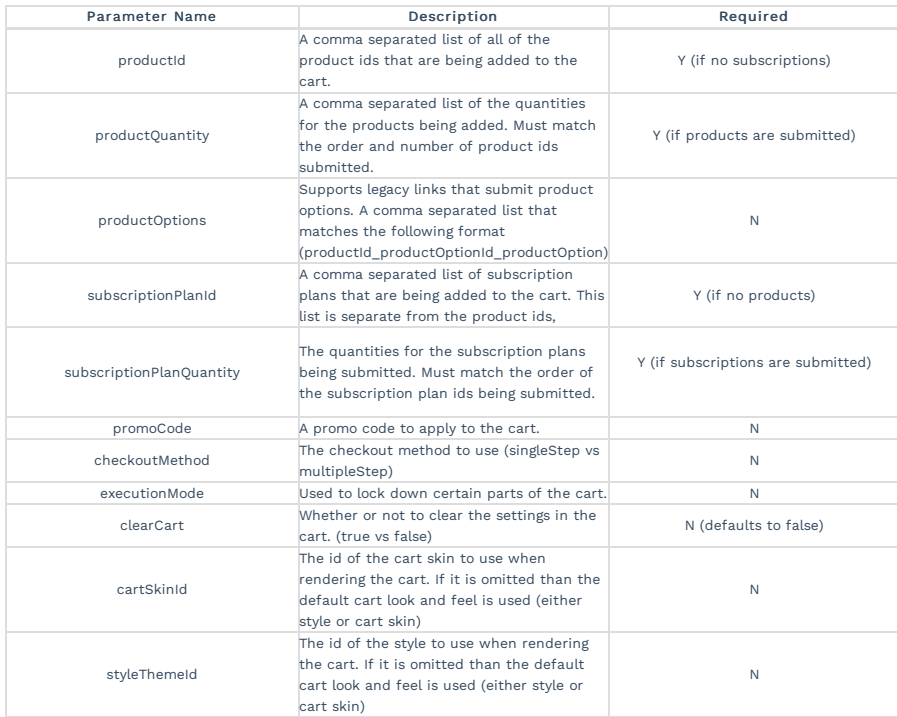

### Fields that are captured by the shopping cart and will populate the shipping and billing information

Note: All of the Contact0 files are translated automatically to match the below listed parameters. So Contact0FirstName is translated to: inf\_field\_FirstName.

Parameter Names

inf\_field\_FirstName

- inf\_field\_MiddleName
- inf\_field\_LastName
- $\bullet$  inf\_field\_Company
- $\bullet$  inf\_field\_StreetAddress1
- $\bullet$  inf\_field\_StreetAddress2
- $\bullet$  <code>inf\_field\_City</code>
- $\bullet\;$  <code>inf\_field\_State</code>
- $\bullet\;$  <code>inf\_field\_PostalCode</code>
- $\bullet$  inf\_field\_Country
- $\bullet$  inf\_field\_Phone1
- $\bullet$  <code>inf\_field\_Email</code>
- inf\_field\_Address2Street1
- inf\_field\_Address2Street2
- $\bullet$  inf\_field\_City2
- $\bullet$  <code>inf\_field\_State2</code>
- inf\_field\_PostalCode2
- inf\_field\_Country2